#### **Profilers and Debuggers**

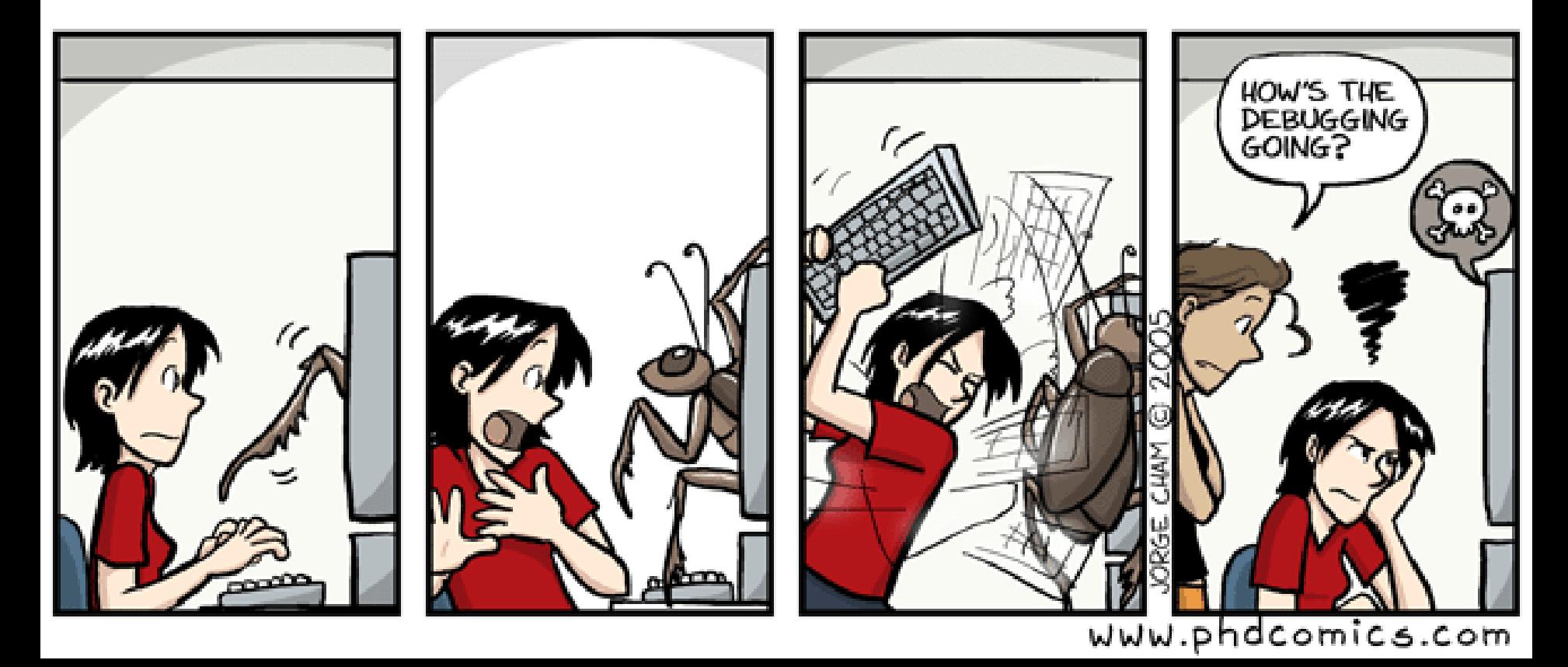

### Introductory Material

- First, who **doesn't** know assembly language?
	- You'll get to answer all the assembly questions. Yes, really.
- Lecture Style:
	- "Sit on the table" and pose questions. So, wake up!
- Lecture Goal:
	- After the lecture you'll think, "Wow, that was all really obvious. I could have done that."

#### One-Slide Summary

- A **debugger** helps to detect the source of a program error by **single-stepping** through the program and inspecting variable values.
- **Breakpoints** are the fundamental building block of debuggers. Breakpoints can be implemented with **signals** and special OS support.
- A **profiler** is a performance analysis tool that measures the frequency and duration of function calls as a program runs.
- Profilers can be **event-** or **sampling-based**.

#### Lecture Outline

- Debugging
	- Signals
	- How Debuggers Works
	- Breakpoints
	- Advanced Tools
- Profiling
	- Event-based
	- Statistical

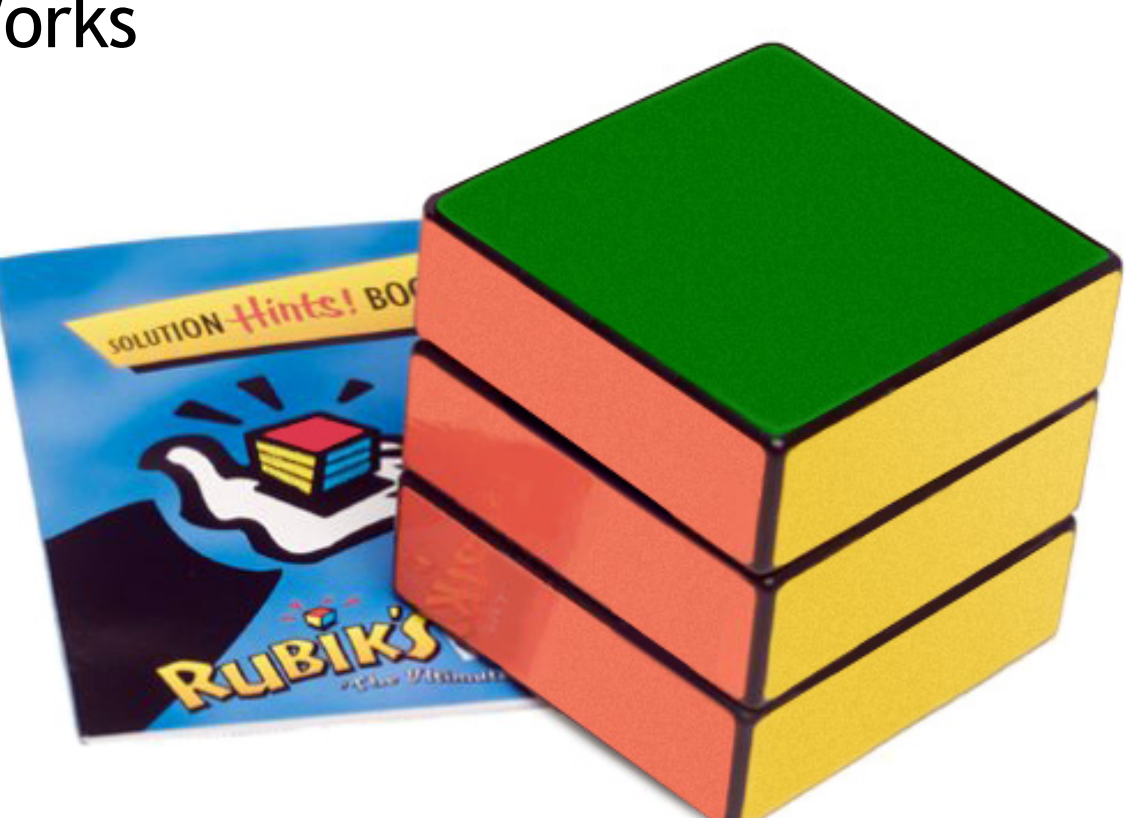

#### What is a Debugger?

"A software tool that is used to detect the source of program or script errors, by performing step-by-step execution of application code and viewing the content of code variables."

-Microsoft Developer Network

## Machine-Language Debugger

- Only concerned with **assembly code**
- Show instructions via disassembly
- Inspect the values of registers, memory
- Key Features (we'll explain all of them)
	- Attach to process
	- Single-stepping
	- Breakpoints
	- Conditional Breakpoints
	- Watchpoints

# **Signals**

- A **signal** is an asynchronous notification sent to a process about an event:
	- User pressed Ctrl-C (or did **kill %pid**)
		- Or asked the Windows Task Manager to terminate it
	- Exceptions (divide by zero, null pointer)
	- From the OS (**SIGPIPE**)
- You can install a **signal handler** a procedure that will be executed when the signal occurs.
	- Signal handlers are vulnerable to race conditions. Why?

```
#include <stdio.h>
#include <signal.h>
int global = 11; 
int my_handler() {
  printf("In signal handler, global = %d\n", 
         global); 
  exit(1); 
} 
void main() {
  int * pointer = NULL; 
  signal(SIGSEGV, my_handler) ;
  global = 33; 
  * pointer = 0; 
  global = 55; 
  printf("Outside, global = %d\n", global);
```
**}** 

## Signal Example

• What does this program print?

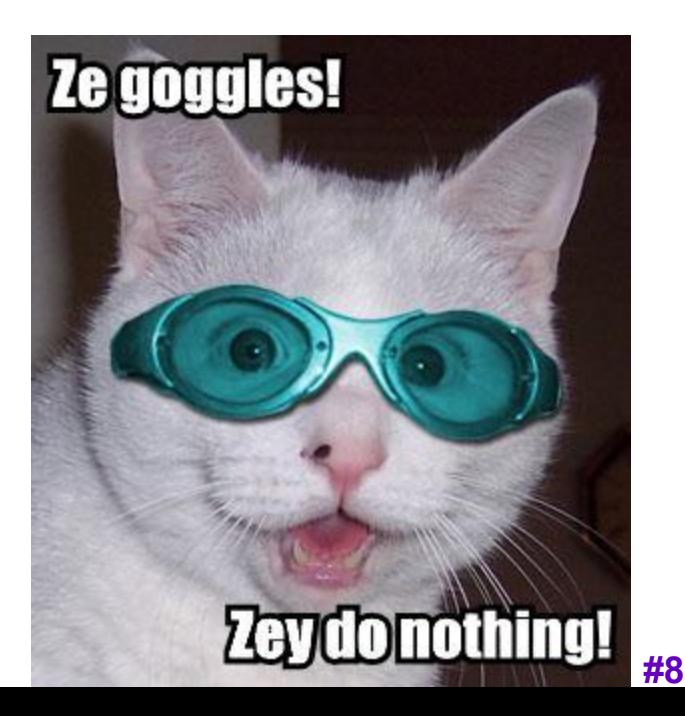

## Attaching A Debugger

- Requires operating system support
- There is a special **system call** that allows one process to act as a debugger for a target
	- What are the security concerns?
- Once this is done, the debugger can basically "catch signals" delivered to the target
	- This isn't exactly what happens, but it's a good explanation …

# Building a Debugger

#### **#include <stdio.h> #include <signal.h>**

```
#define BREAKPOINT *(0)=0
```

```
int global = 11;
```

```
int debugger_signal_handler() {
  printf("debugger prompt: \n"); 
  // debugger code goes here!
}
```

```
void main() {
  signal(SIGSEGV, debugger_signal_handler) ;
```
 **global = 33;** 

 **BREAKPOINT;**

```
 global = 55;
```

```
 printf("Outside, global = %d\n", global); 
}
```
- We can then get breakpoints and interactive debugging
	- Attach to target
	- Set up signal handler
	- Add in exceptioncausing instructions
	- Inspect globals, etc.

# Reality

- We're not really changing the source code
- Instead, we modify the *assembly*
- We can't **insert** instructions
	- Because labels are already set at known constant offsets
- Instead we **change** them

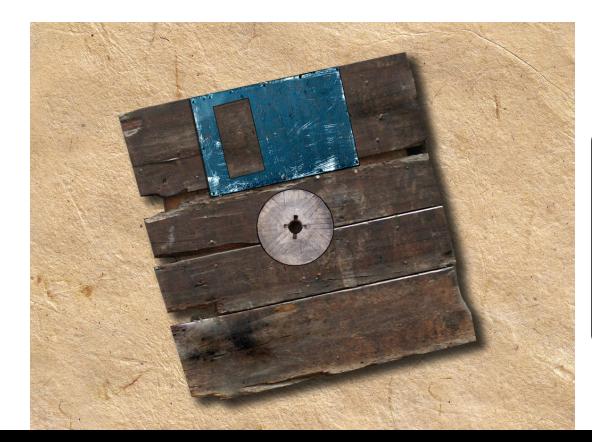

One of the class goals is to expose you to new languages: thus x86 ASM instead of COOL-ASM.

**.file "example.c" .globl \_global .data .align 4 \_global: .long 11 .def \_\_\_main .section .rdata,"dr" LC0: .ascii "Outside, global = %d\12\0" .text .globl \_main .def \_main \_main: pushl %ebp movl %esp, %ebp subl \$24, %esp andl \$-16, %esp movl \$0, %eax addl \$15, %eax addl \$15, %eax shrl \$4, %eax sall \$4, %eax movl %eax, -4(%ebp) movl -4(%ebp), %eax call \_\_alloca call \_\_\_main movl \$33, \_global** movl **\$55**, global  **movl \_global, %eax movl** mov  **call \_printf leave ret printf** 

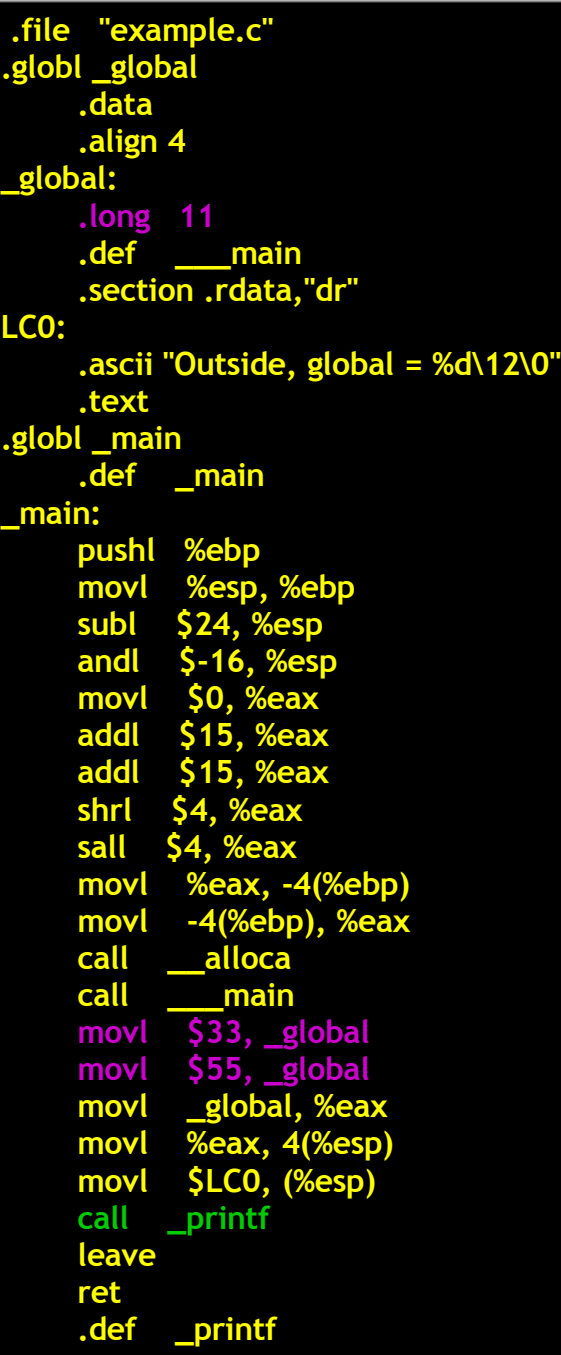

#### Adding A Breakpoint

• Add a breakpoint just after "global  $= 33;$ "

**Storage Cell:**

**\_main + 14**

**.file "example.c" .globl \_global .data .align 4 \_global: .long 11 .def \_\_\_main .section .rdata,"dr" LC0: .ascii "Outside, global = %d\12\0" .text .globl \_main .def \_main \_main: pushl %ebp movl %esp, %ebp subl \$24, %esp andl \$-16, %esp movl \$0, %eax addl \$15, %eax addl \$15, %eax shrl \$4, %eax sall \$4, %eax movl %eax, -4(%ebp) movl -4(%ebp), %eax call \_\_alloca call \_\_\_main** movl \$33, global  **movl \$0, 0 movl \_global, %eax movl %eax, 4(%esp) movl \$LC0, (%esp) call \_printf leave ret .def \_printf movl \$55, \_global**

#### Software Breakpoint Recipe

- Debugger has already attached and set up its signal handler
- User wants a breakpoint at instruction X
- Store  $(X, old_instruction_at_X)$
- Replace instruction at X with "\*0=0"
	- Pick something illegal that's 1-byte long
- Signal handler replaces instruction at X with stored old\_instruction\_at\_X
- Give user interactive debugging prompt

#### Advanced Breakpoints

- Get register and local values by **walking the stack**
- Optimization: **hardware breakpoints**
	- Special register: if PC value = HBP register value, signal an exception
	- Faster than software, works on ROMs, only limited number of breakpoints, etc.
- Feature: **condition breakpoint**: "break at instruction  $X$  if some\_variable = some\_value"
- As before, but signal handler checks to see if some variable = some value
	- If so, present interactive debugging prompt
	- If not, return to program immediately
	- Is this fast or slow?

# Single-Stepping

- Debuggers allow you to advance through code on instruction at a time
- To implement this, put a breakpoint at the first instruction (= at program start)
- The "**single step**" or "next" interactive command is equal to:
	- Put a breakpoint at the next instruction
		- +1 for COOL-ASM, +4 bytes for RISC, +X bytes for CISC, etc.
	- Resume execution

#### Watchpoints

- You want to know when a variable changes
- A **watchpoint** is like a breakpoint, but it stops execution whenever the value at location L changes, regardless of the current instruction
- How could we implement this?

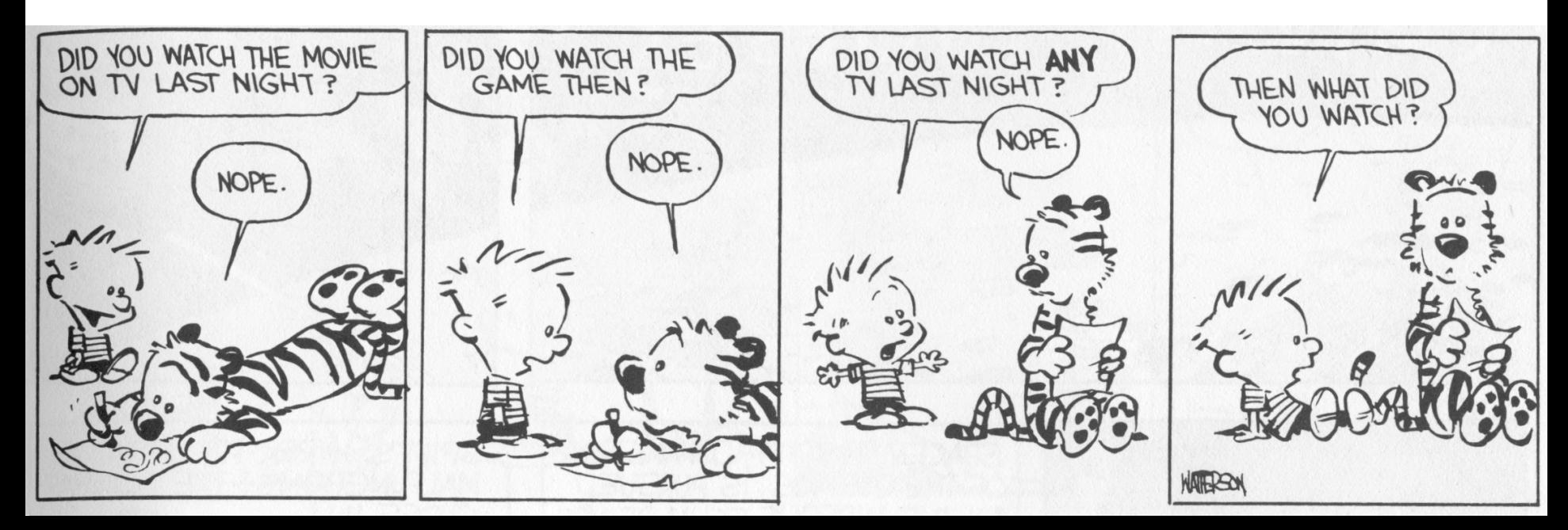

#### Watchpoint Implementation

- Software Watchpoints
	- Put a breakpoint at *every instruction* (ouch!)
	- Check the current value of L against a stored value
	- If different, give interactive debugging prompt
	- If not, set next breakpoint and continue (i.e., single-step)
- Hardware Watchpoints
	- Special register holds L: if the value at address L ever changes, the CPU raises an exception

## Q: Radio (117 / 842)

• This NPR radio show features Tom and Ray Magliozzi as Click and Clack the Tappet Brothers. It includes Boston accents, a weekly "Puzzler", and is brought to you in part by "Paul Murky of Murky Research" and the law firm of "Dewey, Cheetham and Howe".

## Q: Movies (284 / 842)

• Name the movie described below and **either** the general scientific theory that Malcolm invokes **or** the ambushing cold-blooded killers. In this Oscar-winning 1993 Spielberg/Crichton extravaganza involving cloning and theme parks, Dr. Ian Malcolm correctly predicts that things will not turn out well.

#### Q: Movie Music (430 / 842)

•What reason did Dick Van Dyke's character, in a 1964 Disney film, give for his father giving his "nose a tweak" and telling him he was bad?

## Q: Advertising (799 / 842)

•Name the brand most associated with instant-print selfdeveloping photographic film and cameras. The technology was invented in 1947 by corporation founder Edwin H. Land.

#### Q: Cartoons (671 / 842)

•Name all five main characters and the primary automobile from **Scooby Doo, Where Are You!**

## Source-Level Debugging

- What if we want to …
	- Put a breakpoint at a *source-level* location (e.g., breakpoint at main.c line 20)
	- Single-step through *source-level* instructions (e.g., from main.c:20 to main.c:21)
	- Inspect *source-level* variables (e.g., inspect local\_var, not register AX)
- We'll need the compiler's help
- How can we do it?

# Debugging Information

- The compiler will emit tables
	- For every line in the program (e.g., main.c:20), what assembly instruction range does it map to?
	- For every line in the program, what variables are in scope *and where do they live* (registers, memory)?
- Put a breakpoint  $=$  table lookup
	- Put breakpoint at beginning of instruction range
- Single-step = table lookup
	- Put next breakpoint at end of instruction range +1
- Inspect value = table lookup
- Where do we put these tables?

**These tables are conceptually similar to the class map or annotated AST.**

#### How Big Are Those Tables?

```
/* example.c */
#include <stdio.h>
#include <signal.h>
int my_global_var = 11; 
void main() {
  int my_local_var = 22; 
  my_local_var += my_global_var; 
  printf("Outside, my_local_var = %d\n", my_local_var); 
} 
                                  "gcc example.c" 9418 bytes
                                  "gcc –g example.c" 23790 bytes
```
# Debugging vs. Optimizing

- We said: the compiler will emit tables
	- For every line in the program (e.g., main.c:20), what assembly instruction range does it map to?
	- For every line in the program, what variables are in scope and where do they live (registers, memory)?
- What can go wrong if we *optimize* the program?

# Replay Debugging

- Running and single-stepping are handy
- But wouldn't it be nice to go back in time?
- That is, from the current breakpoint, undo instructions in reverse order
- Intuition: functional + single assignment  $x = 11$ ; let  $x_0 = 11$  in  $x = x + 22$ ;  $= x_0 + 22$  in breakpoint ; **we see that if the sum is the sum in the set of the set of the set of the set of the set of the set of the set of the set of the set of the set of the set of the set of the set of the set of the set of the se**  $x = x + 33$ ;  $= x_1 + 33$  in print x print x

## Time Travel

- **Store the state** at various times
	- time t=0 at program start
	- time t=88 after 88 instructions

– … *why does this work?*

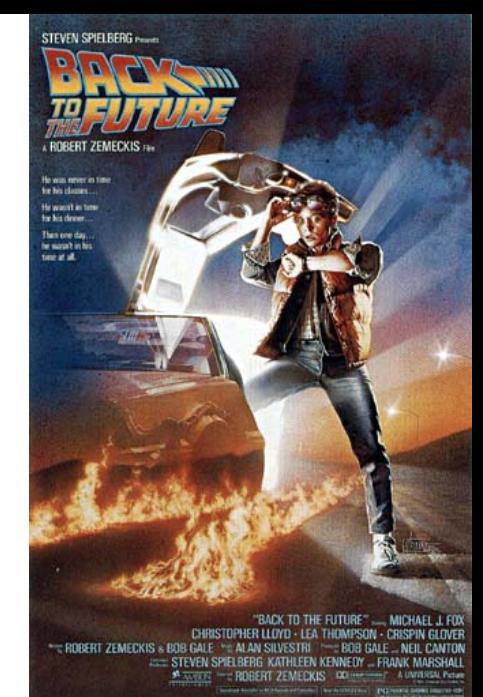

- When the user asks you to go back one step, you actually *go back to the last stored state* and run the program forward again with a breakpoint
	- e.g., to go back from t=150, put breakpoint at instruction 149 and re-run from t=88's state
- **ocamldebug** has this power try it!

# Valgrind

- **Valgrind** is a suite of free tools for debugging and profiling
	- Finds memory errors, profiles cache times, call graphs, profiles heap space
- It does so via *dynamic binary translation*
	- Fancy words for "it is an interpreter" No need to modify, recompile or relink
	-
	- Works with any language
- Can attach gdb to your process, etc. Problem: slowdown of 5x-100x
- - Rational Purify (commercial) is similar
	- PIN (Kim Hazelwood) is >3x faster (local research!)

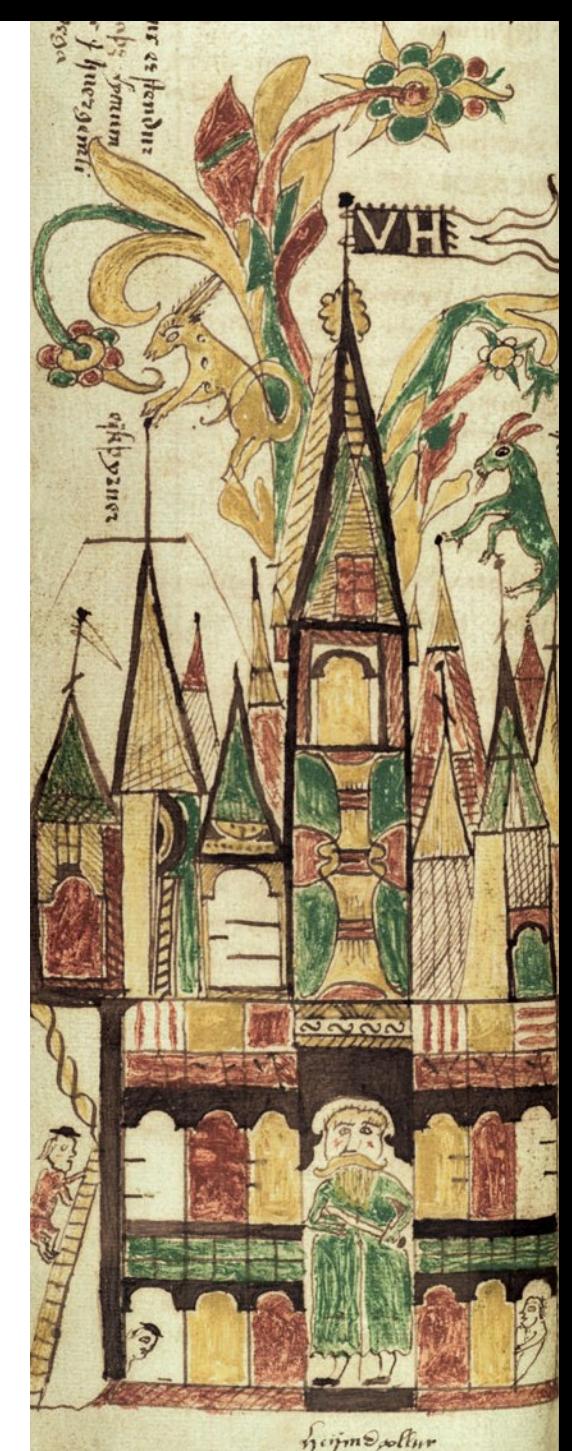

#### Valgrind Example

```
int main() {
      int some_var = 55; 
      int array[10];
      int i;
      for (i=0;i<=10;i++)
            array[i] = i;
      printf("some_var = %d\n", 
            some_var); 
} 
                                   What's the 
                                     output?
```
#### Valgrind Example

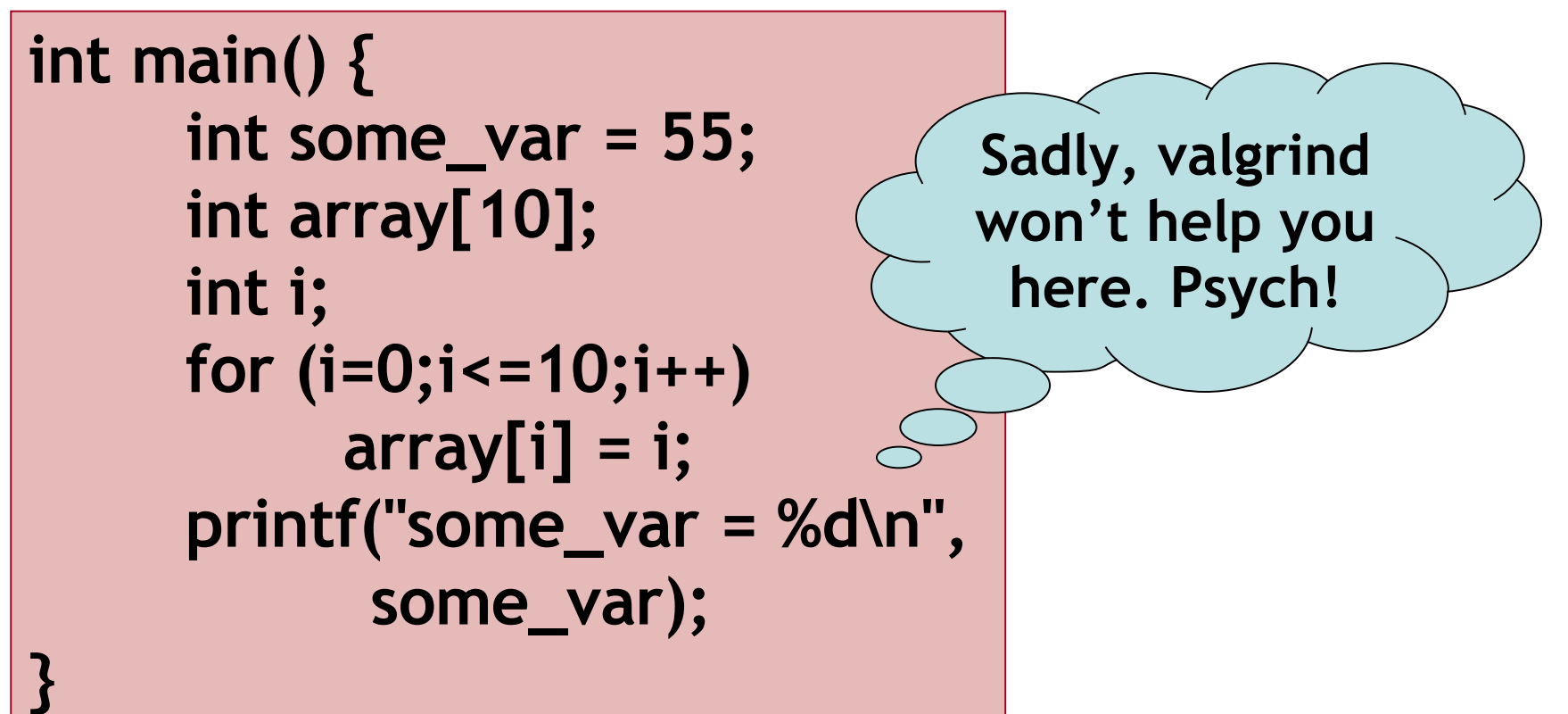

**[weimer@weimer-laptop ~]\$ ./a.out some\_var = 10**

# DDD

- Gnu Data Display Debugger
	- Similar in spirit to Visual Studio's builtin debugger
	- But for gdb, the Java debugger, the perl debugger, the python debugger, etc.
- How does this work? You tell me!

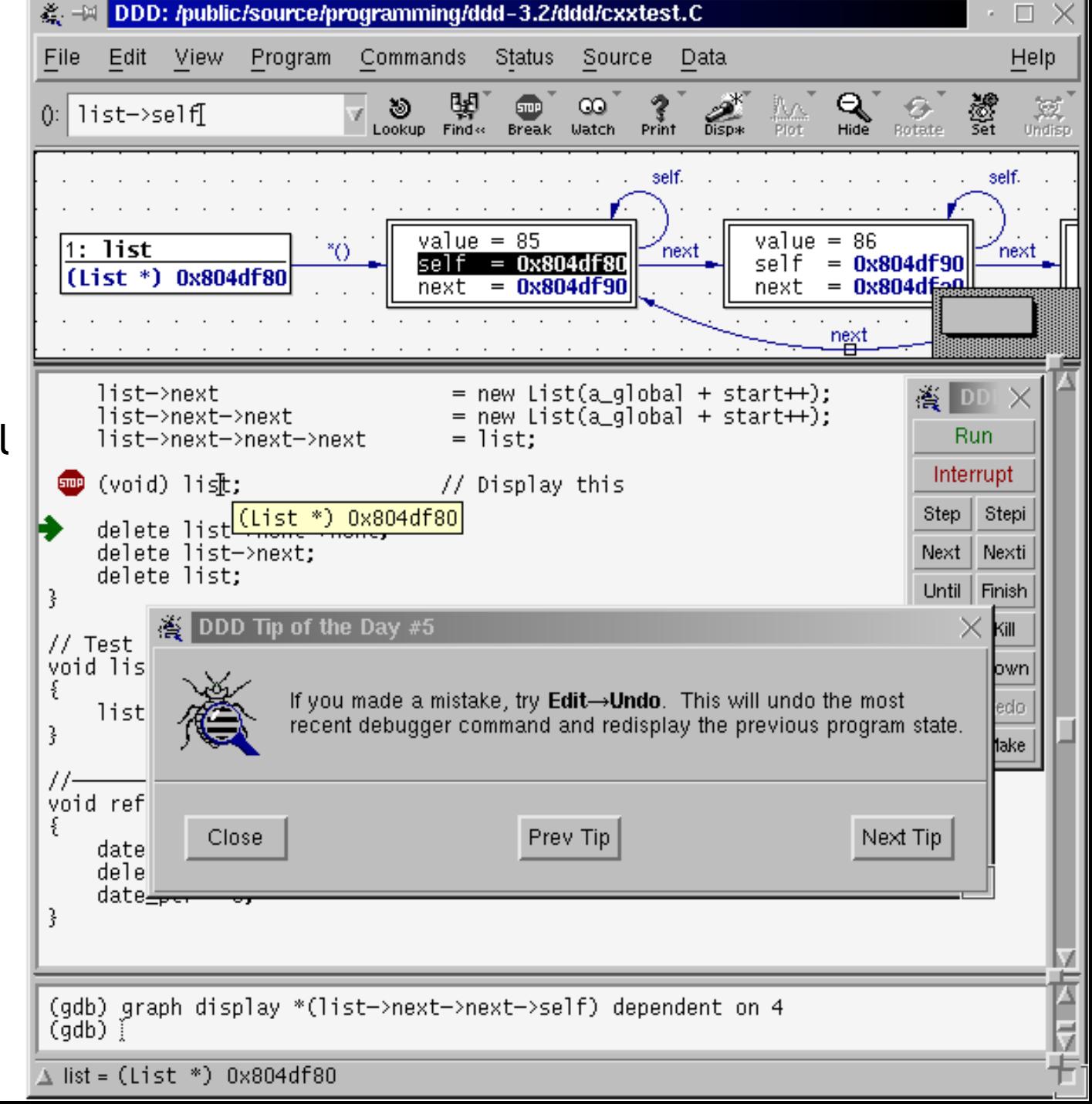

# Profiling

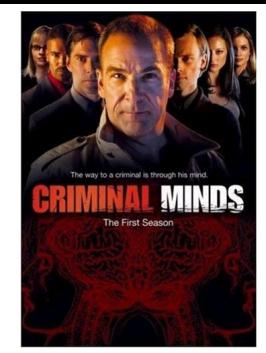

• A **profiler** is a performance analysis tool that measures the frequency and duration of function calls as a program runs.

#### • **Flat profile**

– Computes the average call times for functions but does not break times down based on context

#### • **Call-Graph profile**

– Computes call times for functions and also the call-chains involved

#### Event-Based Profiling

- Interpreted languages provide special hooks for profiling
	- Java: JVM-Profile Interface, JVM API
	- Python: sys.set\_profile() module
	- Ruby: profile.rb, etc.
- You register a function that will get called whenever the target program calls a method, loads a class, allocates an object, etc.
	- You could do this for PA5: count the number of object allocations, etc.
	- (But we basically do it for you in PA6.)

#### JVM Profiling Interface

- VM notifies profiler agent of various **events** (heap allocation, thread start, method invocation, etc.)
- Profiler agent issues control commands to the JVM and communicates with a GUI

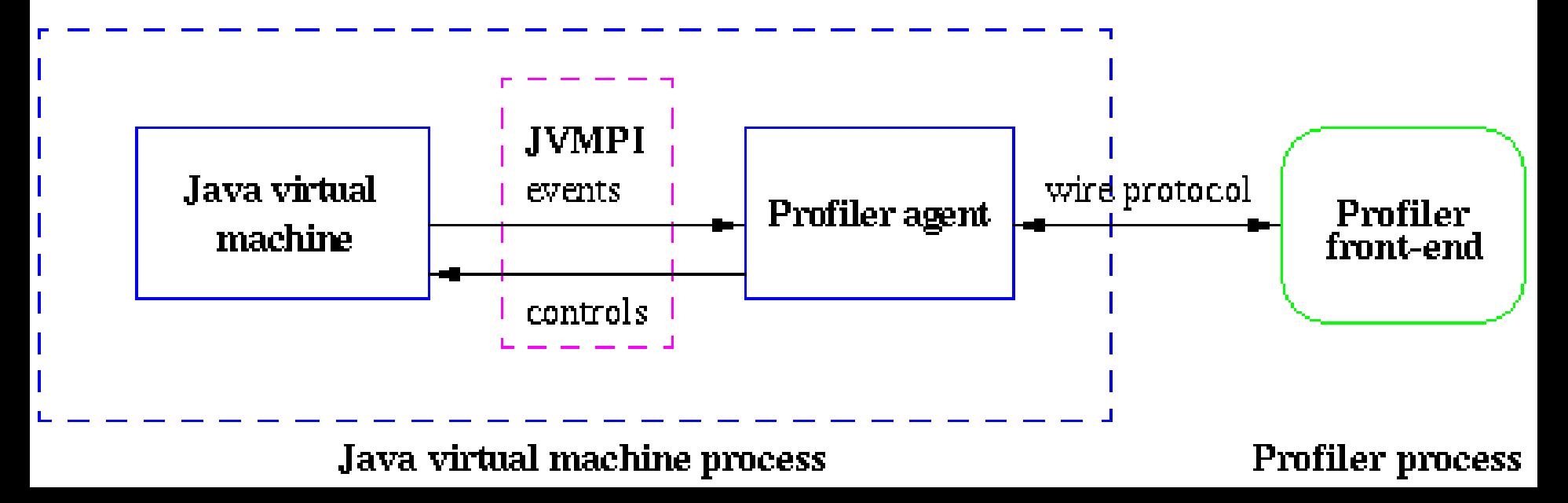

# Statistical Profiling

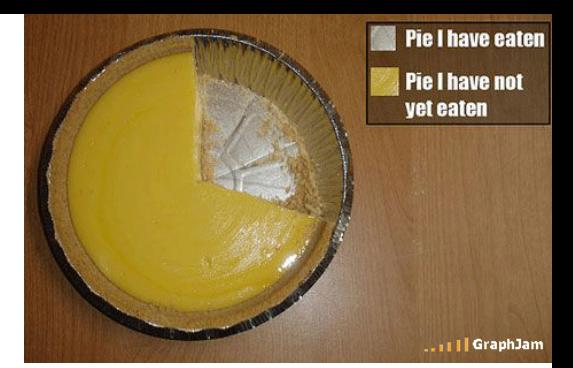

- You can arrange for the operating system to send you a **signal** (just like before) every X seconds (see alarm(2))
- In the **signal handler** you determine the value of the target program counter
	- And append it to a growing list file
	- This is called **sampling**
- Later, you use that debug information table to map the PC values to procedure names
	- Sum up to get amount of time in each procedure

# Sampling Analysis

- Advantages
	- Simple and cheap the **instrumentation** is unlikely to disturb the program too much
	- No big slowdown
- Disadvantages
	- Can completely miss periodic behavior (e.g., you sample every *k* seconds but do a network send at times 0.5 + n*k* seconds)
	- High error rate: if a value is n times the sampling period, the expected error in it is sqrt(n) sampling periods
- Read the **gprof** paper for midterm2

#### While Derivation On The Board?

- If we have time, let's do this together ...
- $\bullet$  E =  $\left[\begin{array}{cc} 1 \end{array}\right]$
- $S =$   $[0 / 1]$
- $S' =$   $[ 1 / l ]$

#### while  $x < 1$  loop  $x < -x + 1$  pool

#### Homework

- Midterm 2 Tue Nov 24 in Class
	- Covers Lectures **10 24** and all reading, WA's and PA's done during that time
	- Everything *after* LR parsing
- Midterm 2 Review Session ?
	- Post of the forum, arrange with Zak!